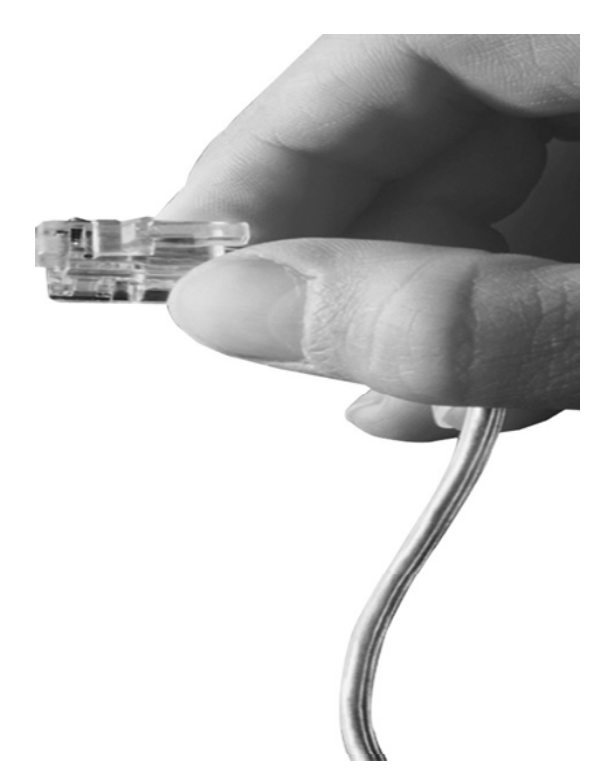

## IPNext187TM Hybrid IP-PBX System

High Performance Hybrid IP-PBX Solution

## NAT Traversal Service for SIP Port Blocking Issue Solving

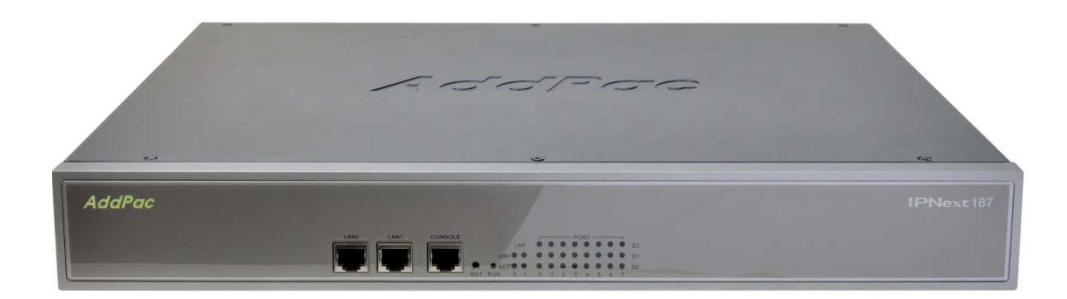

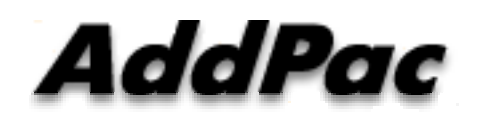

**AddPac Technology**

2011, Sales and Marketing

**www.addpac.com**

## **Contents**

- Network Diagram
- IP Telephony Service Environment
- NAT Traversal Service
	- Call Established Mode
	- -Change Session Mode
- Smart Multimedia Manager Configuration

### Network Environment

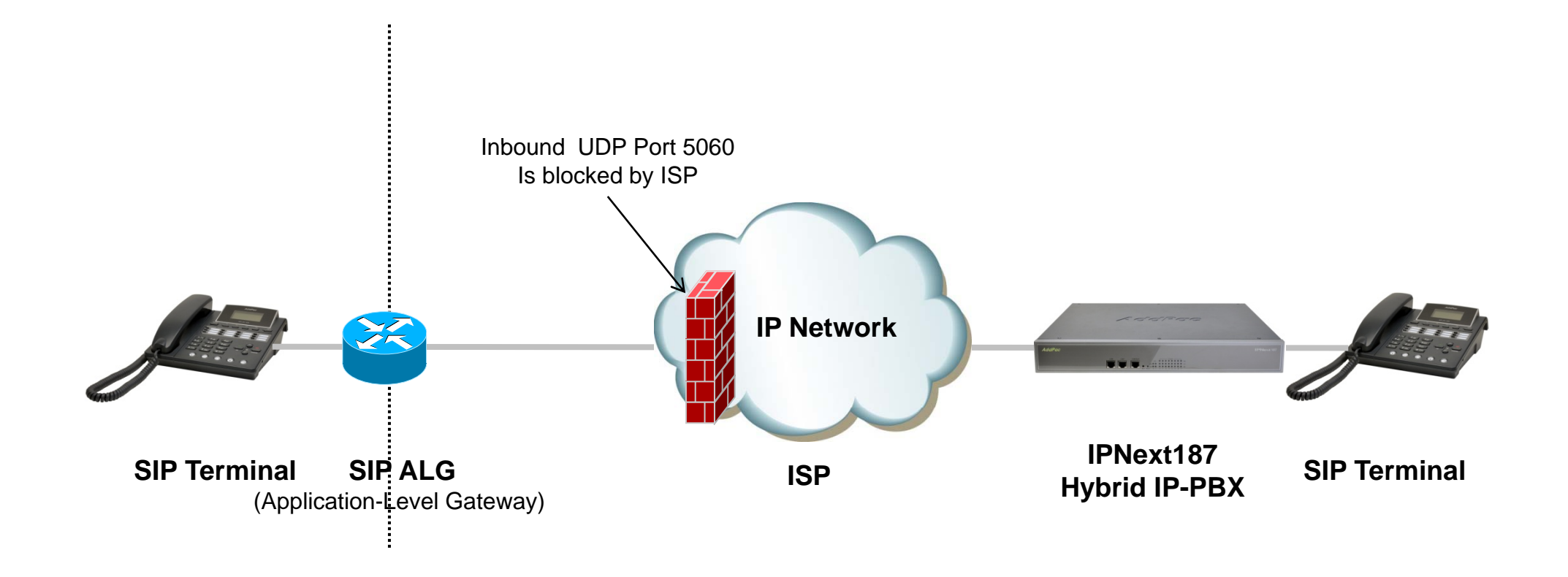

## IP Telephony Service Network Environment

- • Terminal : IP Phone, VoIP Gateway, etc
	- Located below the NAT
	- Do not support RFC3581 (An Extension to the SIP for Symmetric Response Routing)
- • NAT : SOHO Router
	- SIP ALG(Application-level gateway)
		- Replace IP in "Via" header with the public IP and port
		- Replace "Contact" with mapped public IP and port
		- Replace SDP media address with public IP and port
	- In some network environments, the SIP ALG replace "Contact" port in REGISTER message only. It's caused by wrong configuration or abnormal operation.
- • Network : ISP Network
	- Inbound UDP port 5060 is blocked by local ISP

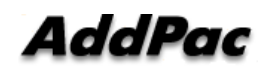

#### NAT Traversal Service

## [Call Established]

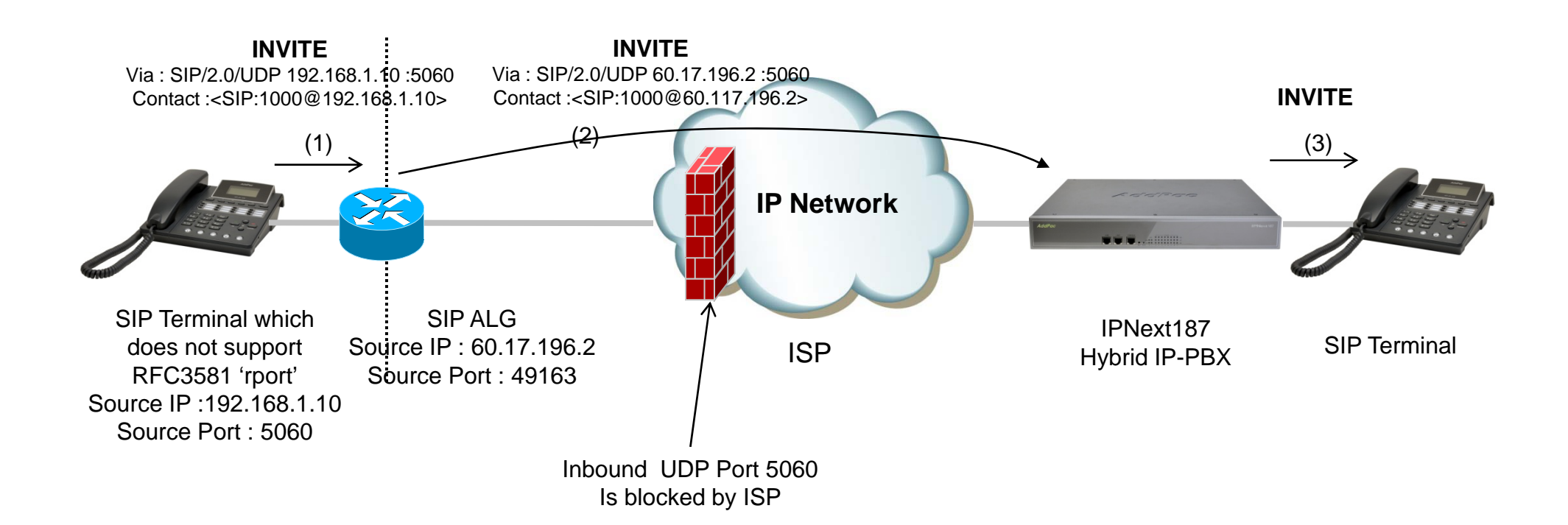

#### NAT Traversal Service

## [Change Session]

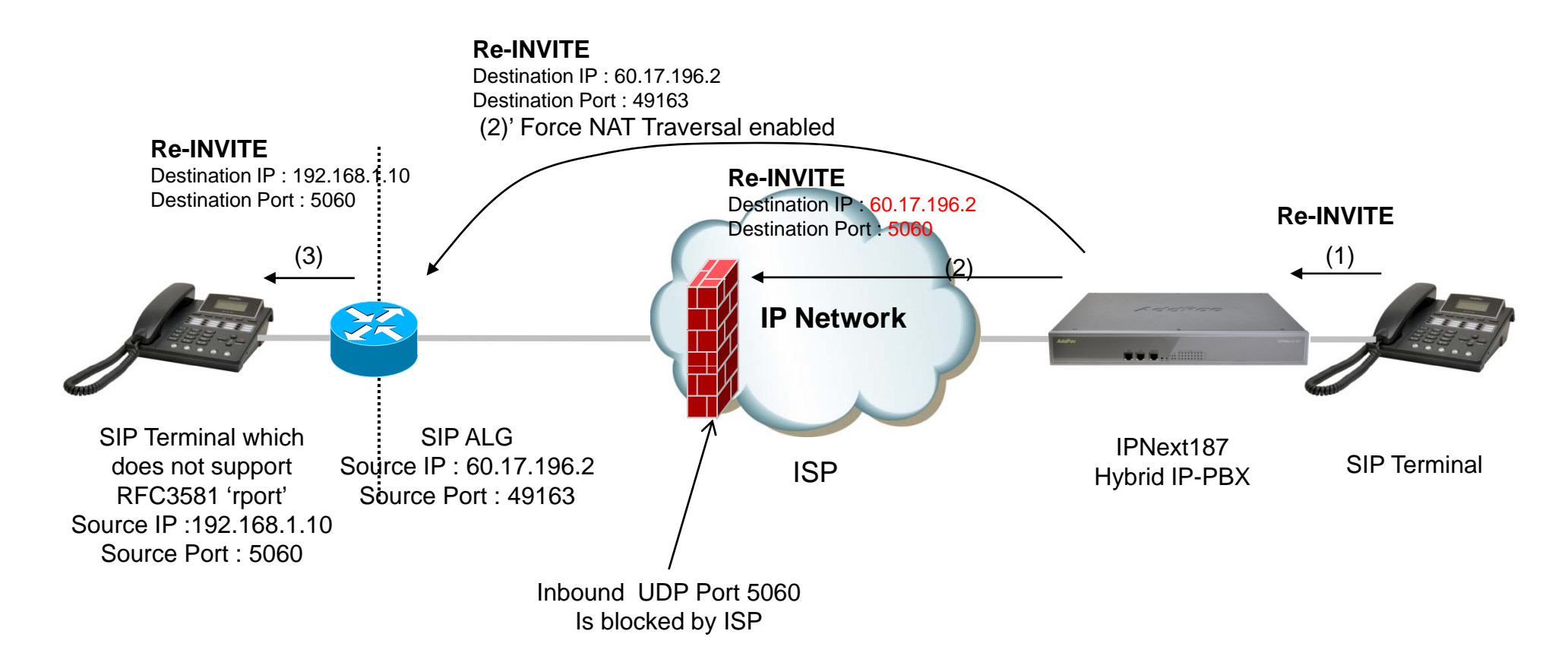

## Smart Multimedia Manager Configuration

- $\bullet$  Smart Multimedia Manager
	- Device Mana gement
		- Devices
			- Server
				- » (IPNext) Properties
- $\bullet$ Check 'Force NAT Traversal' option

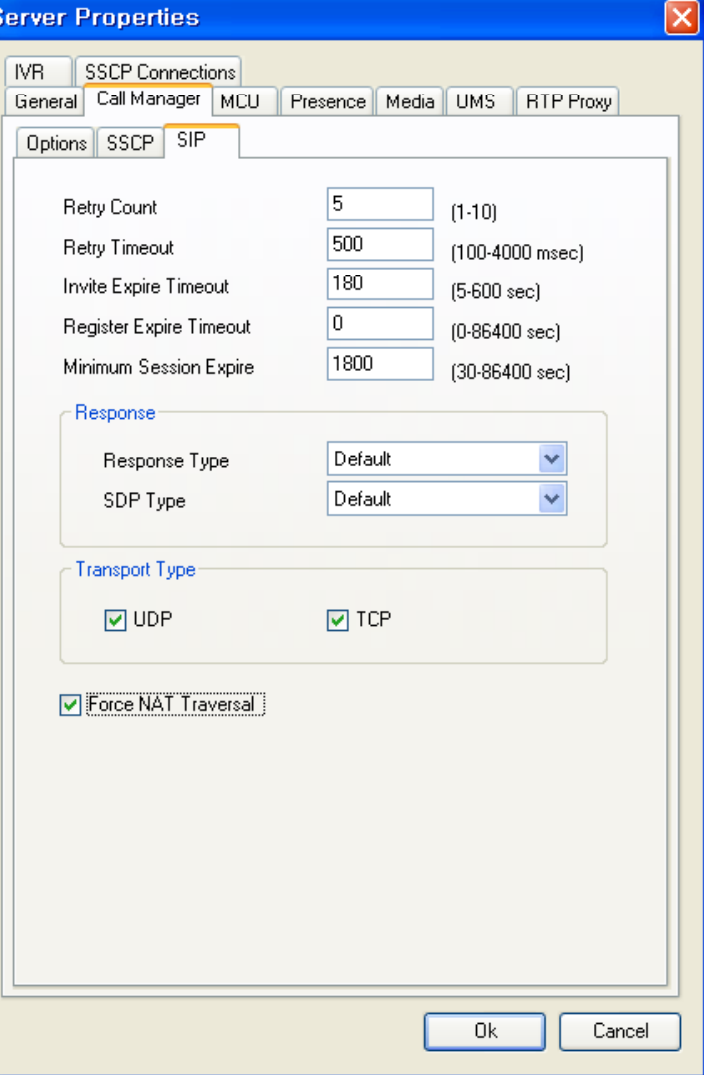

# Thank you!

## **AddPac Technology Co., Ltd.** Sales and Marketing

Phone +82.2.568.3848 (KOREA) FAX +82.2.568.3847 (KOREA) E-mail sales@addpac.com

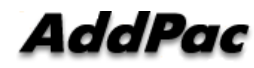